# **Kodak** EasyShare **C143** Digital Camera

Handleiding Инструкция по эксплуатации Podręcznik użytkownika Kullanım Kılavuzu Οδηγίες χρήσης

Eastman Kodak Company Rochester, NY 14650 U.S.A.

© Eastman Kodak Company, 2010. MC/MR/TM: Kodak, EasyShare. 4H7079

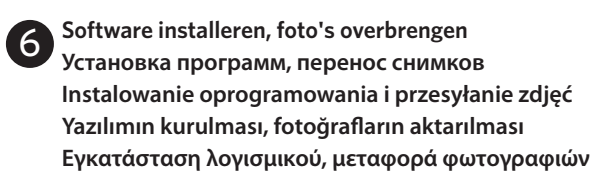

## $\Omega$  Schakel de camera uit.

## **Uw foto's labelen Присвоение меток снимкам Oznaczanie zdjęć**

# **Ingebouwde Help gebruiken Встроенная справка Korzystanie z systemu pomocy w aparacie Fotoğraf makinesi yardımını kullanın Χρήση της Βοήθειας της φωτογραφικής μηχανής**

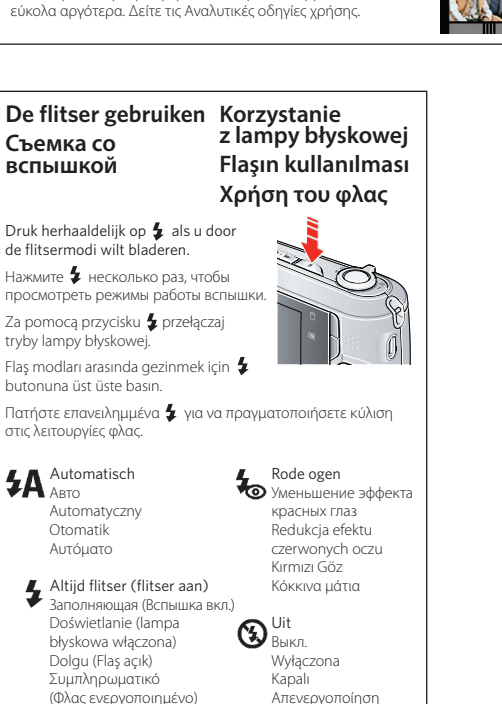

4H7079

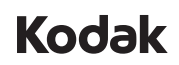

pomocą przycisków AV podświetl żądany tryb i naciśnij przycisk OK.

## **Uw foto's delen Обмен снимками Udostępnianie zdjęć Fotoğra£arınızın paylaşılması**

## **Μοιραστείτε τις φωτογραφίες σας**

**Deel foto's op uw favoriete sociale netwerksites.** BELANGRIJK: *als u de functies voor sociale netwerken op uw camera wilt gebruiken, dient u de KODAK-software te downloaden. Raadpleeg de uitgebreide handleiding.* **Udostępniaj zdjęcia w ulubionych serwisach społecznościowych.** WAŻNE: *Aby możliwe było korzystanie z funkcji udostępniania zdjęć w serwisach społecznościowych, konieczne jest pobranie oprogramowania KODAK.* 

- 2 Подключите фотокамеру к компьютеру, соединенному с Интернетом.
- 
- $\overline{3}$ ) Включите фотокамеру
- $\mathfrak A$  После установки программы следуйте подсказкам по переносу снимков и видеоклипов.

#### **Размещайте снимки на любимых сайтах социальных сетей. Fotoğra£arı en sevdiğiniz sosyal paylaşım sitelerinde paylaşın.**

ВАЖНО: *Чтобы воспользоваться функциями фотокамеры для работы с сайтами социальных сетей, необходимо загрузить программное обеспечение KODAK. См. Расширенную*  ÖNEMLİ: *Fotoğraf makinesinin sosyal paylaşım özelliklerini kullanmak için KODAK Yazılımı yüklemeniz gerekir. Bkz. Genişletilmiş kullanım kılavuzu.* **Μοιραστείτε φωτογραφίες στις** 

*Patrz Pełny podręcznik użytkownika.*

#### *инструкцию по эксплуатации.* **αγαπημένες σας τοποθεσίες κοινωνικής δικτύωσης.**

 $\widehat{2)}$   $\blacktriangle\blacktriangledown$  Door een Help-onderwerp bladeren.

 $\mathcal{D}$  Нажмите кнопку  $\mathbf{I} \equiv$  (Меню), выделите пункт меню, затем нажмите кнопку (Информация).

 $2)$   $\blacktriangle\blacktriangledown$  Просмотр раздела справки.

ΣΗΜΑΝΤΙΚΟ: *Για να χρησιμοποιήσετε τις λειτουργίες κοινωνικής δικτύωσης της φωτογραφικής μηχανής, πρέπει να κάνετε λήψη του Λογισμικού KODAK. ∆είτε τις Αναλυτικές οδηγίες χρήσης.*

# **Andere modi gebruiken Другие режимы**

## **Korzystanie z innych trybów Diğer modları kullanın Χρήση άλλων λειτουργιών**

Slimme opname Умная съемка Inteligentne fotografowanie Akıllı Çekim Έξυπνη λήψη Video Видео Film Video Βίντεο SCN Scène Сюжетные программы Programy tematyczne Sahne Σκηνές **P**rogramma Программный Program Program Πρόγραμμα

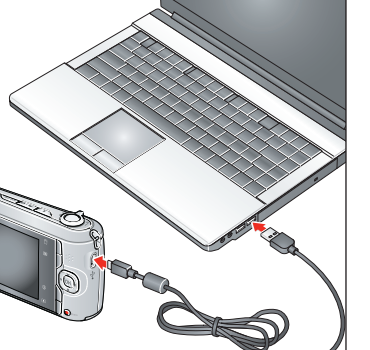

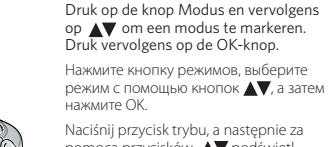

### **Elektrisch en elektronisch afval/Batterijen weggooien** In Europa: Ter bescherming van uw gezondheid en het milieu mogen dit product en de batterijen niet met het gewone huisafval worden neegegeven, maar moeten deze naar een officieel aangewezen

Mod butonuna, ardından bir mod vurgulamak için  $\blacktriangle\blacktriangledown$  butonuna ve daha sonra OK (Tamam) butonuna basın.

#### **и элементов питания** ..<br>В Европе: в целях защиты здоровья людей и охраны окружающей

Πατήστε το κουμπί Λειτουργίας, στη συνέχεια  $\blacktriangle\blacktriangledown$  για να επισημάνετε μια λειτουργία, και κατόπιν πατήστε OK.

1

2

3

**Fotoğra£arınızın etiketlenmesi Σήμανση φωτογραφιών** Personen По людям Osoby

Label uw foto's op trefwoord, favorieten of personen (gezichtsherkenning) om ze later gemakkelijk terug te vinden. Raadpleeg de uitgebreide handleiding.

Вы можете присвоить снимкам метки ключевых слов, Избранного или людей (с распознаванием лиц), чтобы упростить поиск в будущем. См. Расширенную инструкцию по эксплуатации.

Funkcja oznaczania zdjęć słowami kluczowymi, znacznikiem ulubionych czy imionami osób ułatwia późniejsze wyszukiwanie zdjęć. Patrz Pełny podręcznik użytkownika.

Daha sonra kolayca bulabilmek için fotoğrafları Anahtar sözcük, Sık kullanılanlar veya İnsanlara (yüz tanıma) göre etiketleyin. Bkz. Genişletilmiş kullanım kılavuzu.

Σημάνετε φωτογραφίες ανά λέξη κλειδί, ανά αγαπημένα ή ανά άτομα (αναγνώριση προσώπου) για να τα βρίσκετε εύκολα αργότερα. ∆είτε τις Αναλυτικές οδηγίες χρήσης.

- 2 Sluit de camera aan op een computer die is verbonden met internet.
- 
- $\overline{3}$ ) Schakel de camera in.
- 4 Volg, nadat de software is geïnstalleerd, de aanwijzingen op het scherm om foto's en video's over te brengen.

## 1 Выключите фотокамеру.

## 1 Wyłącz aparat.

- 2 Podłącz aparat do komputera podłączonego do Internetu.
- 
- $\overline{3}$ ) Włącz aparat.
- 4 Po zainstalowaniu oprogramowania wykonaj polecenia wyświetlane na ekranie, aby przesłać zdjęcia i filmy.
- 
- 2 Fotoğraf makinesini Internet bağlantısı olan bir 4 Yazılım yüklendikten sonra, fotoğrafları ve videoları aktarmak için açıklamaları izleyin.  $\overline{\mathbf{3}}$ ) Fotoğraf makinesini açın. 1 Fotoğraf makinesini kapatın. bilgisayara bağlayın.
- $\mathfrak{D}$  Συνδέστε τη φωτογραφική μηχανή με έναν υπολογιστή<br>με σύνδεση στο Internet. 4 Αφού εγκαταστήσετε το λογισμικό, ακολουθήστε τις οδηγίες για να μεταφέρετε φωτογραφίες και βίντεο.  $\overline{3})$  Θέστε τη φωτογραφική μηχανή σε λειτουργία. 1 Θέστε τη φωτογραφική μηχανή εκτός λειτουργίας.

1 Πατήστε το κουμπί Μενού , επισημάνετε μια επιλογή 2 Πραγματοποιήστε κύλιση σε ένα θέμα Βοήθειας. μενού, και στη συνέχεια πατήστε το κουμπί Πληροφορίες .

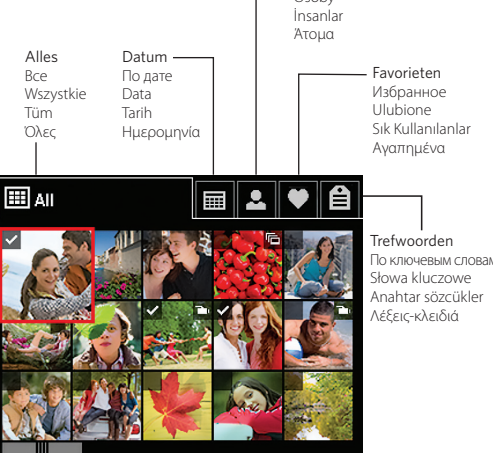

1

 $\mathfrak D$  Naciśnij przycisk menu  $\mathop{\bf \mathop{:=}\nolimits}$ J, podświetl wybraną opcję w<br>menu, a następnie naciśnij przycisk informacji  $\mathfrak D$  .

 $(2)$   $\blacktriangle\blacktriangledown$  Przewijaj tematy pomocy.

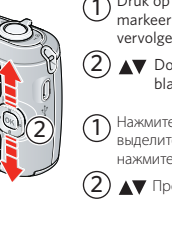

 $\mathfrak D$  Menü  $\mathbin{\vcentcolon\!\!\!\equiv}$  butonuna basın, bir menü seçeneğinin<br>üzerine gelin, sonra da Bilgi butonuna  $\mathfrak D$  basın.  $\boxed{2}$   $\blacktriangle\blacktriangledown$  Yardım konusunun metnini kaydırın.

inzamelpunt worden gebracht. Neem voor meer informatie contact op met de verkoper, het inzamelpunt of met de gemeente. U kunt ook naar www.kodak.com/go/recycle gaan. Gewicht: 125 g met kaart en batterijen.

**Утилизация электротехнического и электронного оборудования** 

среды вы несёте ответственность за сдачу оборудования и элементов

питания на утилизацию на специализированном пункте сбора (отдельно от бытовых отходов). Для получения дополнительной информации обратитесь к продавцу изделия, в пункт сбора, в соответствующие местные органы власти или зайдите на сайт www.kodak.com/go/recycle. Вес изделия: 125 г (4,4 унции) с аккумулятором и картой памяти

# **Utylizacja zużytego sprzętu elektrycznego i elektronicznego oraz akumulatorów (baterii)**

W Europie: Aby zapewnić ochronę osób i środowiska naturalnego, użytkownik jest odpowiedzialny za pozbycie się niniejszego sprzętu i akumulatorów (baterii) w specjalnie utworzonym do tego celu punkcie zbierania odpadów (innym niż miejsce składowania odpadów komunalnych). Aby uzyskać więcej informacji, należy skontaktować się ze sprzedawcą, punktem składowania odpadów, odpowiednim władzami lokalnymi lub odwiedzić stronę www.kodak.com/go/recycle. Masa produktu: 125 g (z kartą pamięci i bateriami).

## **Atık Elektrikli ve Elektronik Ekipmanın/Pillerin Bertaraf Edilmesi**

Avrupa'da: İnsan sağlığı ve çevre koruması için bu ekipmanı ve pilleri, bu amaçla kurulmuş bir toplama merkezine (şehir çöplüğünden ayrıdır) atmak sizin sorumluluğunuzdadır. Daha fazla bilgi için Kodak satış noktanıza, toplama merkezine veya ilgili yetkili yerel mercilere başvurun; ya da www.kodak.com/go/recycle adresini ziyaret edin. Ürün ağırlığı - kartlar ve pillerle birlikte 125 g (4,4 oz). **Απόβλητα ηλεκτρικού και ηλεκτρονικού εξοπλισμού/Απόρριψη μπαταριών** Στην Ευρώπη: Για προστασία τόσο των πολιτών όσο και του περιβάλλοντος, αποτελεί

ευθύνη σας να απορρίπτετε αυτόν τον εξοπλισμό και τις μπαταρίες σε εγκαταστάσεις συλλογής που έχουν δημιουργηθεί ειδικά για το σκοπό αυτό (ξεχωριστά από τα δημόσια απορρίμματα). Για περισσότερες πληροφορίες, επικοινωνήστε με το φωτογραφείο της περιοχής σας, τις εγκαταστάσεις συλλογής, τις κατά τόπους αρμόδιες υπηρεσίες ή επισκεφθείτε τη διεύθυνση www.kodak.com/go/recycle. Βάρος προϊόντος: 125 g (4,4 oz) με κάρτα και μπαταρίες..

 $\overline{1}$ ) Druk op de Menu-knop  $\equiv$ , markeer een menuoptie en druk vervolgens op de Info-knop  $\Omega$ .

**1** De batterijen plaatsen<br>Установка элементов питания Вилючение фотокамеры **De batterijen plaatsen Wkładanie akumulatorów (baterii) Pilleri takın Τοποθετήστε τις μπαταρίες**

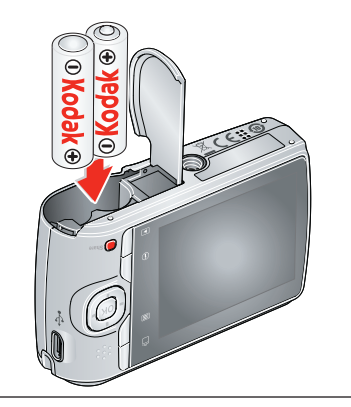

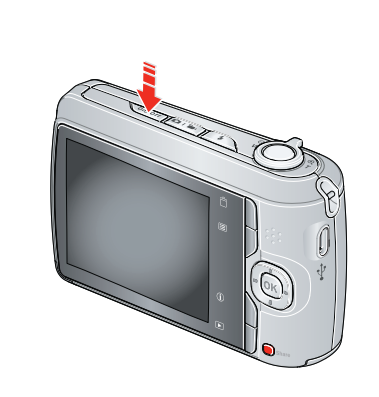

**De camera inschakelen**

- **Включение фотокамеры**
- **Włączanie aparatu**
- **Fotoğraf makinesini açın**
- **Θέστε τη φωτογραφική μηχανή**

**σε λειτουργία**

Raadpleeg voor alle informatie over uw camera de **uitgebreide handleiding**: *www.kodak.com/go/support*

Для получения более полной информации о вашей фотокамере см. **Расширенную инструкцию по эксплуатации**: *www.kodak.com/go/support*

Pełne informacje o aparacie — patrz **Pełny podręcznik użytkownika**: *www.kodak.com/go/support*

> Πατήστε το κουμπί Λήψης στο ήμις της διαδρομής του για εστίαση και ρύθμιση της έκθεσης και, στη συνέχεια, πατήστε το μέχρι τέρμα. Слегка нажмите кнопку затвора для выполнения автофокусировки и установки параметров экспозиции, затем нажмите ее до упора.

4 **Фотосъемка Fotografowanie** Naciśnij przycisk migawki do połowy, aby ustawić ostrość i

Fotoğraf makinenizle ilgili tüm bilgiler için **Genişletilmiş kullanım kılavuzu**'na bakın: *www.kodak.com/go/support*

Για πλήρεις πληροφορίες σχετικά με τη φωτογραφική σας μηχανή, δείτε τις **Αναλυτικές οδηγίες χρήσης**:

**Fotoğraf çekin**

**Λήψη φωτογραφίας**

Odaklamak ve pozlamayı ayarlamak için Obtüratör butonuna yarıya kadar, ardından sonuna kadar basın.

ekspozycję, a następnie naciśnij

go do końca.

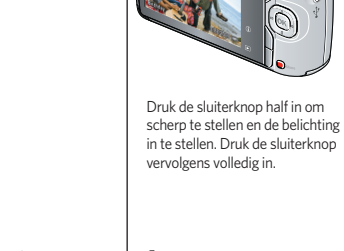

**Een video maken Видеосъемка**

# **Filmowanie Video çekin Λήψη βίντεο**

Mod butonuna basın, Video  $\blacktriangle \blacktriangledown$ simgesinin üzerine gelmek için butonlarına basın, ardından OK (Tamam) butonuna basın. Obtüratör butonuna basın, sonra bırakın. Kaydı durdurmak için tekrar basın.

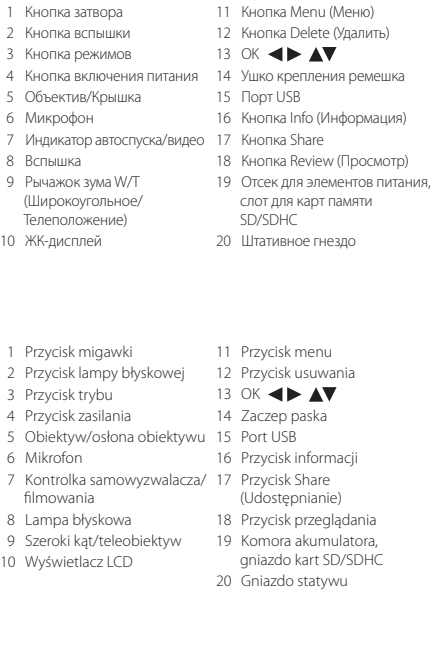

11 Menu (Menü) butonu 12 Delete (Sil) butonu 13 OK (Tamam)  $\blacktriangleleft \blacktriangleright \blacktriangleleft \blacktriangleright$ 14 Askı takma veri 15 USB portu 16 Bilgi butonu 17 Share (Paylaş) butonu

18 Review (İnceleme) butonu 19 Pil bölmesi SD/SDHC Kart yuvası 20 Tripod yuvası

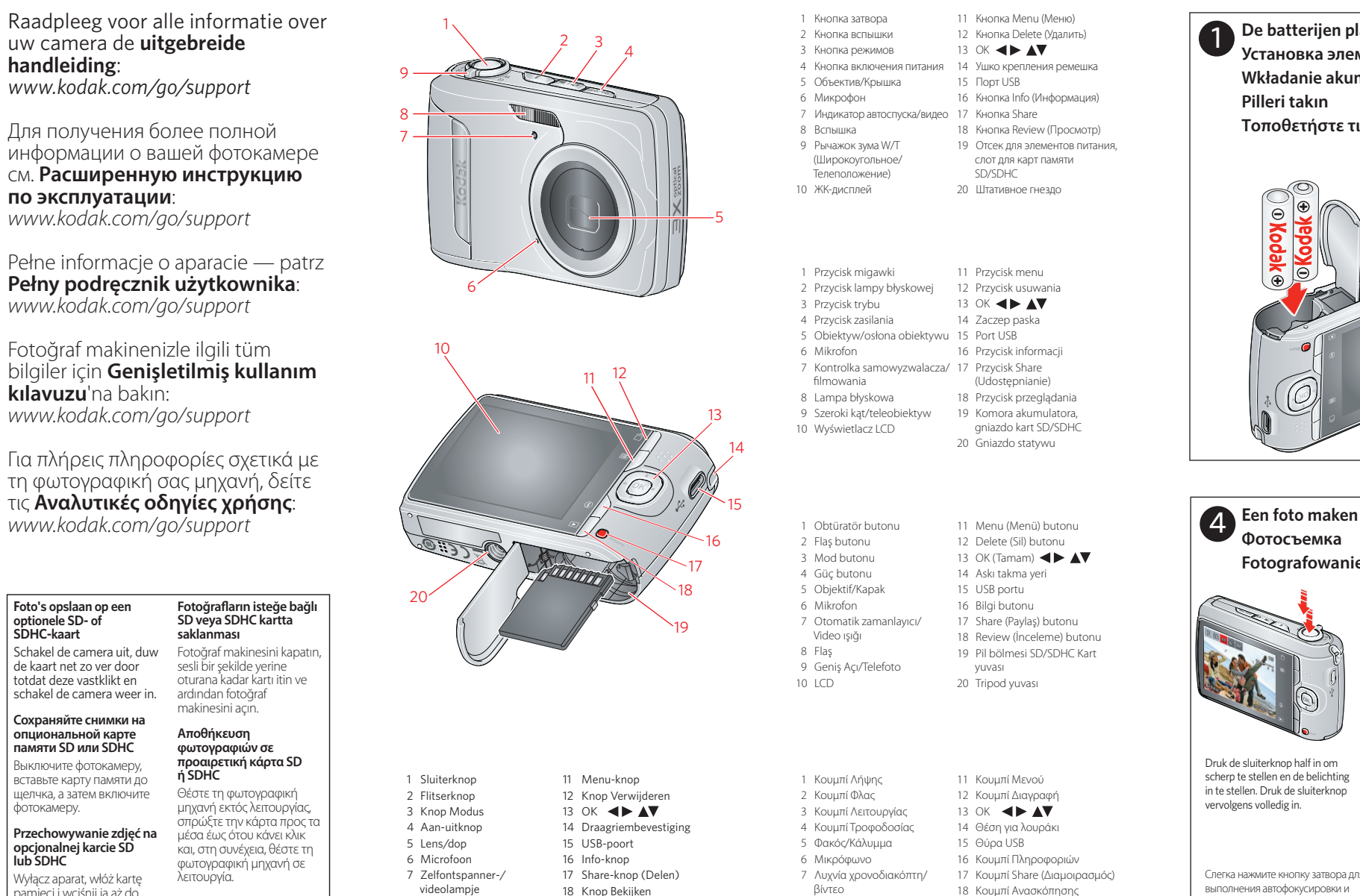

8 Φλας

9 Ευρεία γωνία/Τηλεφακός

10 LCD

11 Κουμπί Μενού 12 Κουμπί ∆ιαγραφή 13 OK **4 AV** 14 Θέση για λουράκι 15 Θύρα USB 16 Κουμπί Πληροφοριών 17 Κουμπί Share (∆ιαμοιρασμός) 18 Κουμπί Ανασκόπησης 19 Υποδοχή μπαταρίας,

υποδοχή κάρτας SD/SDHC 20 Υποδοχή για τρίποδο

 8 Flitser 9 Groothoek/telefoto 10 Lcd-scherm

19 Batterijcompartiment, SD/SDHC-kaartsleuf 20 Statiefbevestiging

Druk op de knop Modus en vervolgens op  $\blacktriangle\blacktriangledown$  om Video te markeren. Druk vervolgens op de OK-knop. Druk op de sluiterknop en laat deze weer los. Druk nogmaals om de opname te stoppen.

Нажмите кнопку режимов, затем нажмите для выделения режима видео **Вели**, затем нажмите ОК. Нажмите и отпустите кнопку затвора. Нажмите кнопку еще раз для остановки записи.

Πατήστε το κουμπί Λειτουργίας, πατήστε Δ▼ για να επισημάνετε την επιλογή Βίντεο <sub>και</sub>, στη συνέχεια, πατήστε OK. Πατήστε το κουμπί Λήψης και, στη συνέχεια, αφήστε το. Πατήστε ξανά για διακοπή της εγγραφής.

Naciśnij przycisk trybu, a następnie za pomoca przycisków **AV** podświetl opcję Film **i naciśnij przycisk OK** Naciśnij i zwolnij przycisk migawki. Naciśnij ponownie, aby zatrzymać nagrywanie.

1

2

3

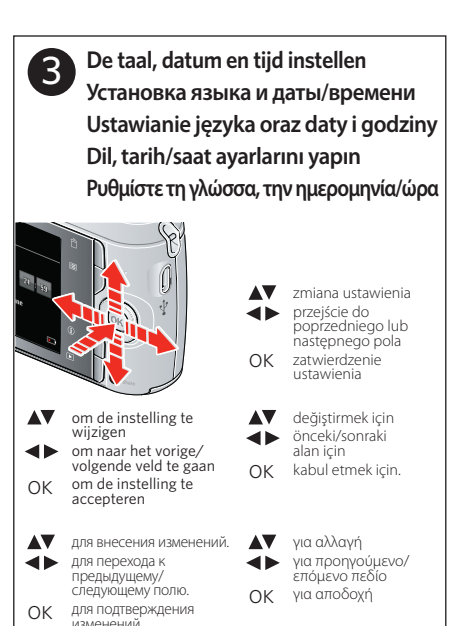

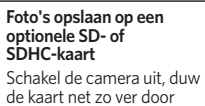

totdat deze vastklikt en schakel de camera weer in.

**Сохраняйте снимки на опциональной карте памяти SD или SDHC** Выключите фотокамеру,

вставьте карту памяти до щелчка, а затем включите фотокамеру.

**Przechowywanie zdjęć na opcjonalnej karcie SD lub SDHC**

Wyłącz aparat, włóż kartę pamięci i wciśnij ją aż do zablokowania, a następnie włącz aparat.

# **Fotoğra£arın isteğe bağlı SD veya SDHC kartta saklanması**

Fotoğraf makinesini kapatın, sesli bir şekilde yerine oturana kadar kartı itin ve ardından fotoğraf makinesini açın.

## **Αποθήκευση φωτογραφιών σε προαιρετική κάρτα SD ή SDHC**

Θέστε τη φωτογραφική μηχανή εκτός λειτουργίας, σπρώξτε την κάρτα προς τα μέσα έως ότου κάνει κλικ και, στη συνέχεια, θέστε τη φωτογραφική μηχανή σε λειτουργία.

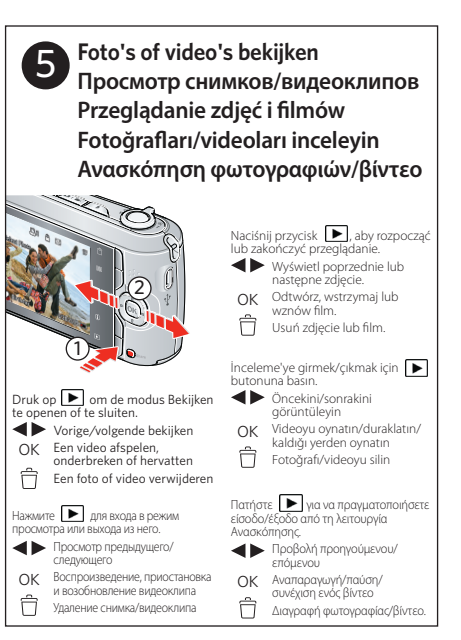